## DESCARGAR DRIVERS PARA LAPTOPS HP y COMPAQ

Si entras a la página Web de HP, buscando un poco vas a encontrar el modelo de tu laptop y sus drivers, en algunos modelos, una laptop utiliza hasta 18 drivers y algunos de ellos son bastante pesados por lo que descargarlos te toma a veces hasta 3 horas.

Lamentablemente, el sitio de HP, te muestra una página de descarga como esta:

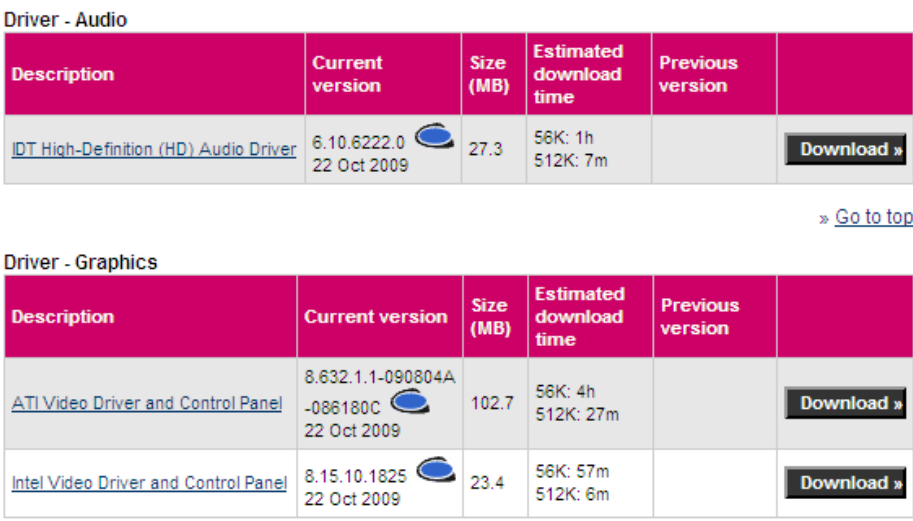

Aquí, solo puedes hacer click sobre el botón "download" para bajar el driver, aparentemente no se puede descargar los drivers con un acelerador de descargas, pero, encontré como sortear esta dificultad.

Haces click en el botón download del primer driver a descargar y va a aparecer la ventana de descarga como esta:

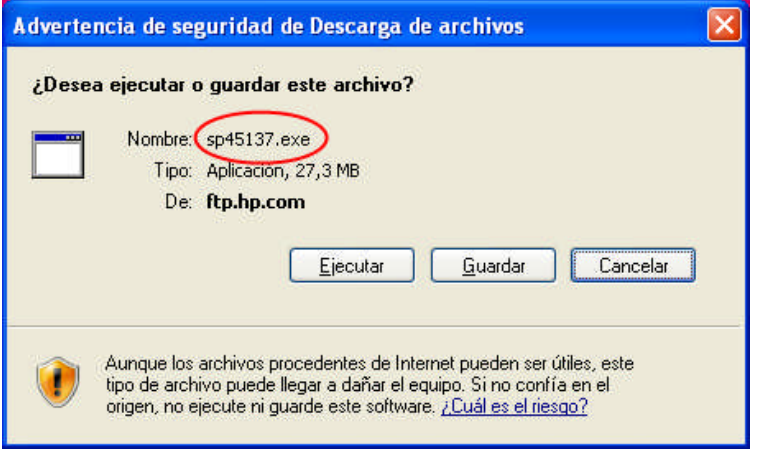

Y tomamos nota del nombre del driver, en este caso es "**sp45137.exe**". Click en cancelar y vamos a ver el código fuente de esta página de descargas

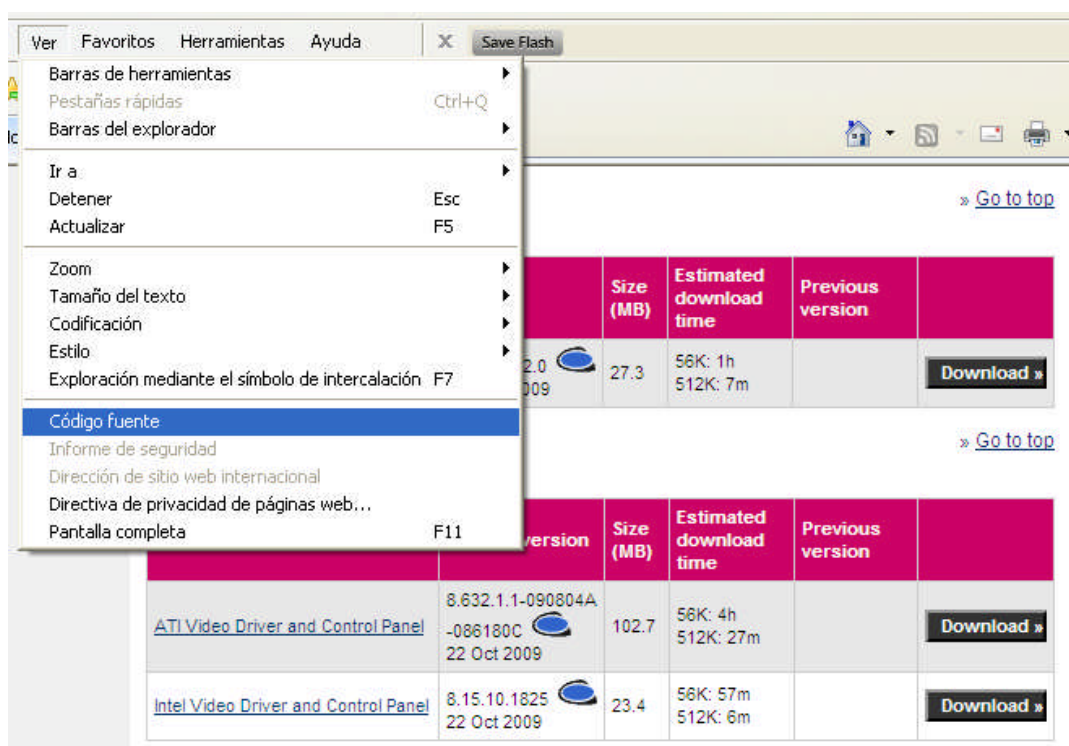

Para ello, haces click donde indica la gráfica.

Veras entonces código como el siguiente:

```
<tr>
                              <td width=10><imq src="http://welcome.hp-
ww.com/img/s.gif" width=10 height=1></td>
              <td width=10><img src="http://welcome.hp-ww.com/img/s.gif" w
height=1></td>
              <td valign=top width=10 ><span id="a115"
class="color003366">»</span></td>
              <td width=100%><span_id="b115" class="color003366"><a
href="/bizsupport/TechSupport/SupportTaskIndex.jsp?
lang=en&cc=us&taskId=115&prodTypeId=321957&prodSeriesId=395
tup, install, and configure</a></span></td>
              <td><img src="http://welcome.hp-ww.com/img/s.gif" height=1
width=10></td>
                      \langle/tr>
```
Si no sabes HTML y no entiendes que dice, no te preocupes… no necesitas saber HTML para descargar los drivers.

Pones buscar, en la mayoría de editores es la tecla **F3** o **Ctrl + F**

Allí introduces el nombre del archivo, como recordaras es "sp45137.exe", esto nos va a llevar a esta parte del código:

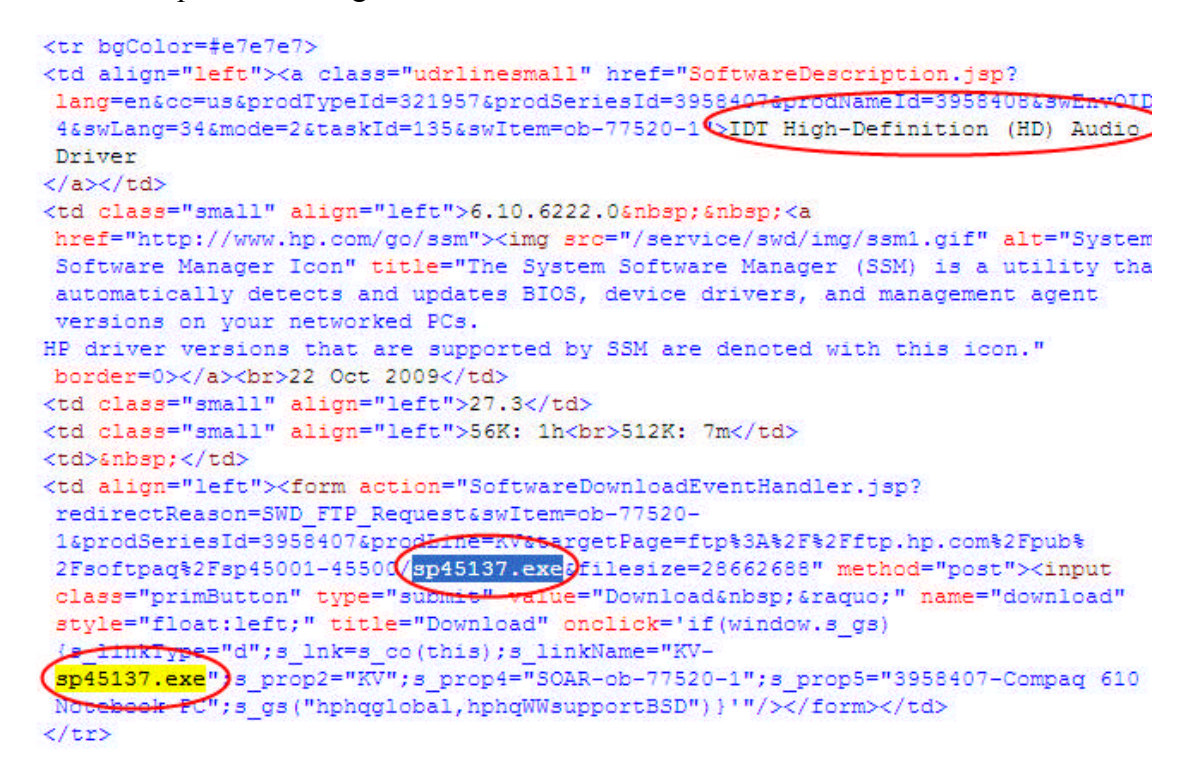

Aquí puedes apreciar que dice "IDT High-Definition (HD)….", esto me dice que driver es, si recuerdas es el mismo texto que vimos aquí:

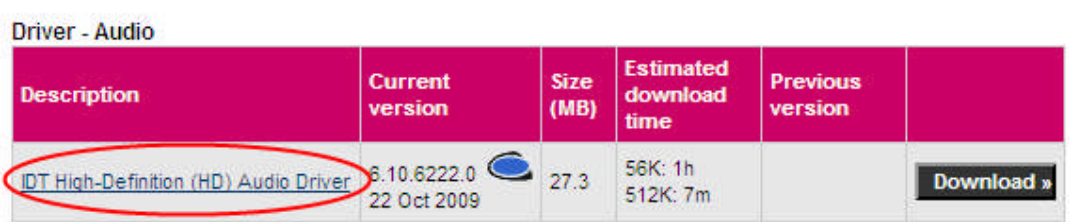

Un poco mas abajo, vemos el texto que estábamos buscando (sp45137.exe) y en dos ubicaciones, la parte que nos interesa es esta:

1&prodSeriesId=3958407&prodLine=KV&targetPage=Etp%3A%2F%2Fftp.hp.com%2Fpub% 2Fsoftpaq%2Fsp45001-45500/sp45137.exesfilesize=28662688" method="post"><input class="primButton" type="submit" value="Download »" name="download" style="float:left;" title="Download" onclick='if(window.s qs)

Copiamos y pegamos en el block de nota lo siguiente: ftp%3A%2F%2Fftp.hp.com%2Fpub%2Fsoftpaq%2Fsp45501-46000/sp45137.exe En ese texto, vamos a reemplazar **%3A%2F%2** por **://** Y cada ocurrencia de **%2F** por **/**

De tal manera que este texto: ftp%3A%2F%2Fftp.hp.com%2Fpub%2Fsoftpaq%2Fsp45501-46000/sp45137.exe

quede así: ftp://Fftp.hp.com/pub/softpaq/sp45501-46000/sp45137.exe

Ahora abres tu acelerador de descargas, yo utilizo el "Flashget", pero hay varios en el mercado, simplemente seleccionas el texto modificado, el flashget, captura el texto y crea una nueva descarga, de esta manera puedes bajar el driver hasta 10 veces más rápido.

Una vez que se ha iniciado la secuencia de descarga, copias esto: ftp%3A%2F%2Fftp.hp.com

y dentro del visor del código fuente de la página Web de los drivers, lo pones como texto a buscar, esto te llevará al siguiente driver, por ejemplo:

ftp%3A%2F%2Fftp.hp.com%2Fpub%2Fsoftpaq%2Fsp45501-46000/sp45671.exe

Lo cambias como en el ejemplo anterior a: ftp://Fftp.hp.com/pub/softpaq/sp45501-46000/sp45671.exe

Lo seleccionas para que el FlashGet lo capture y así sucesivamente para los demás drivers, yo ahorro así bastante tiempo para descargar los drivers de las laptops de mis amigos y clientes.

Espero que esta pequeña guía te sirva de ayuda, no he probado con otras marcas de laptop, pero estoy seguro que utilizan el mismo método.

Leonardo Donaire Perales "Dr. Software" **www.hacha.org**

Marzo del 2011